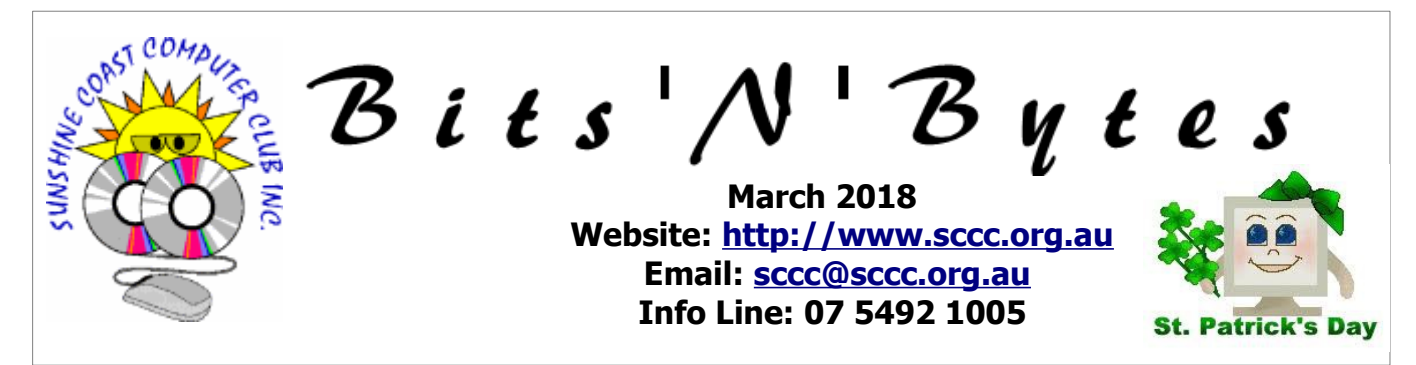

# **The Official Magazine of the Sunshine Coast Computer Club Inc.**

# **What's in this month's edition...**

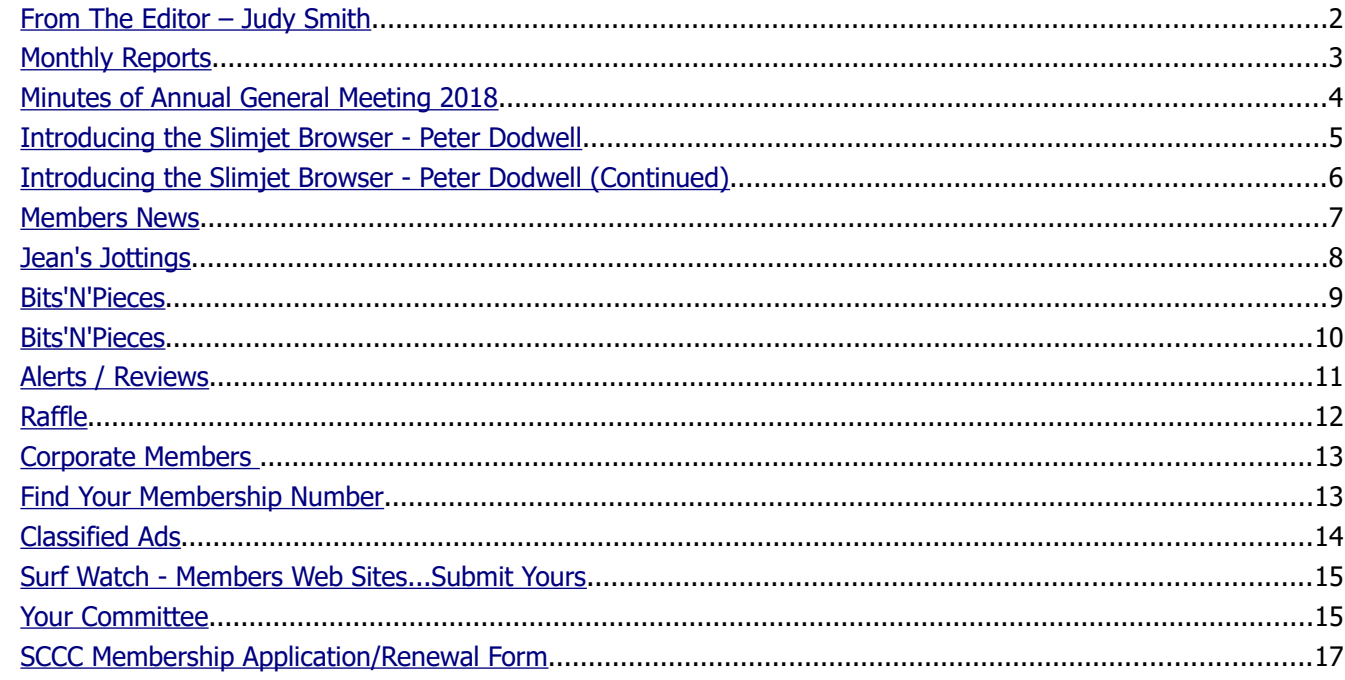

# **Monthly Meeting – 2.55pm Thursday 1 March 2018 at Buderim**

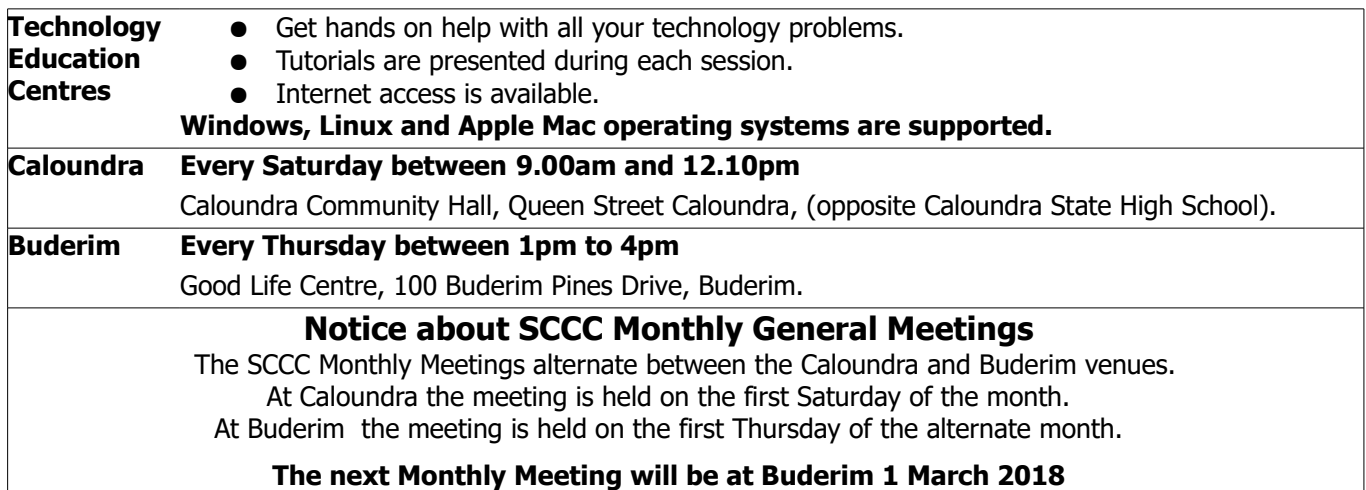

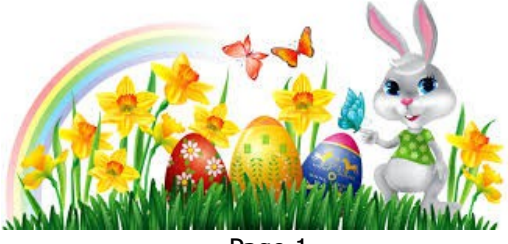

Page 1

# <span id="page-1-0"></span>**From The Editor** – Judy Smith

Bits'N'Bytes is produced monthly from February to December each year.

**Contributions** for the newsletter are always welcome. Please send copy for the next issue to reach the editor as early as possible after the monthly meeting or by the deadline: 19 March 2018.

Email: [editor@sccc.org.au](mailto:editor@sccc.org.au%20) or Snail Mail: The Editor PO Box 384, Caloundra, Qld 4551.

#### **This magazine is created with OpenOffice and produced in printed form and also electronically in PDF format.**

**Copyright** - material in this newsletter may be copied in other publications provided that copyright rests with the Sunshine Coast Computer Club Inc., This permission is on condition that reference is made to SCCC (with original published date) in the reprinted item.

**Liability** - Although articles in this newsletter are checked for content, no warranty can be given for any loss resulting from the use of material in the newsletter. Articles and advertisements are printed in good faith and views and opinions are not necessarily those held by the club.

**SCCC Privacy Statement** - In joining the Sunshine Coast Computer Club please note that it is a club operated by volunteer members and operating within the community involving many activities relating to meetings, instructional and social functions for members and at times visitors.

This requires the keeping of a member data base and the publication of the names of new members. The Club guards the member data base as best as possible and does not publish member's addresses nor telephone numbers unless authorised.

At times photographs are taken at meetings and functions and are sometimes published. Should you have any problems relating to your personal privacy which arises or is likely to arise, it is your duty and responsibility to advise the Club secretary in writing of the circumstances and requirements.

**What's on Bulletin -** What's On Bulletins are sent once a week, generally on a Monday afternoon, to all members who have provided the Club with their email address. These bulletins give details of up-coming tutorials and topics to be covered at the various meeting venues. You will also find items of interest and club announcements in these bulletins.

#### **Membership Cards**

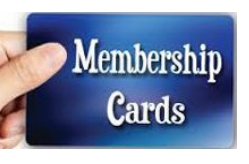

Membership cards for members who have joined or renewed their membership are posted after  $20<sup>th</sup>$  of each month to the member's address recorded on the Club Data Base.

Members who joined or renewed their membership between 21<sup>st</sup> January 2018 and 20<sup>th</sup> February 2018 will be posted new membership cards to the address recorded on the Club Data Base.

**Note** - Membership cards show the next renewal date of membership.

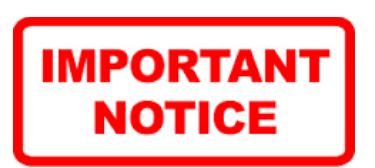

The SCCC Inc. education centre internet networks are provided as a club service. Downloading of any material that may be in violation of copyright, movies, music or books etc or pornography is not allowed under the club terms of use of this service.

You as a member sign an agreement with the club that you understand this when you sign in at each meeting.

A notice to this effect is placed at the top of the sign-in sheet.

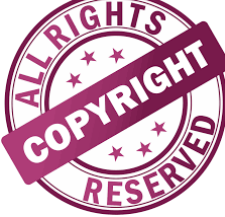

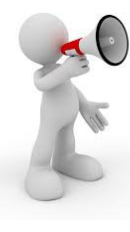

**The next SCCC Monthly Meeting will be held at Buderim Thursday 1 March 2018**

# <span id="page-2-1"></span><span id="page-2-0"></span>**Monthly Reports**

## **T[reasurer's Report](#page-2-1)**

**Profit and Loss 21 January 2018 – 20 February 2018**

#### **Income**

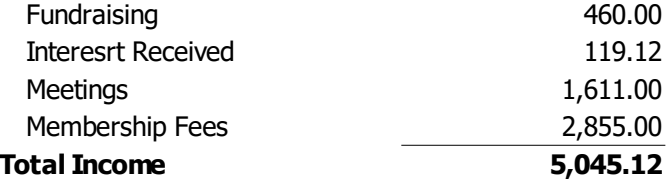

#### **Expenses**

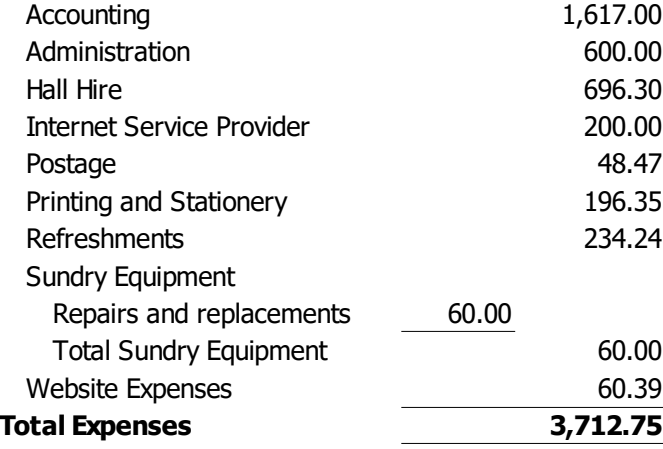

**Net Income 1,332.37**

**Valerie-Ann Whiting Treasurer** 

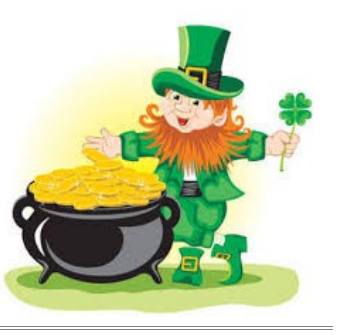

**Minutes of the Monthly General Meeting of the Sunshine Coast Computer Club Inc. Held at Community Hall Caloundra Saturday 3 February 2018**

### **Meeting Commenced:**

Peter Daley opened the meeting at 11.00 am.

#### **Minutes of the previous Meeting**

The minutes of the last Monthly Meeting 2 November 2017 as published in the December 2017 Bits'N'Bytes were shown on the screen.

Proposed by Pauline Timms and Seconded by Patsy Corbett that the minutes be accepted.

#### **CARRIED**

#### **Business from the Previous Meeting - Nil**

#### **Treasurer's Report**

The Treasurers Report for the period 21 October 2017 to 20 November 2017 as shown on the screen was published in the December 2017 Bits'N'Bytes.

Proposed by Gordon Pfeiffer and Seconded by Lance Paynter that the Treasurer's Report be accepted.

#### **CARRIED**

#### **New Members:**

Trevor Malone and Harold Stokes.

Proposed by Jean Lear and Seconded by Jae Tunnell that the new members be accepted.

#### **CARRIED**

#### **General Business**

Peter Daley announced that the AGM will be held Saturday 10 February 2018.

Peter announced that Committee had recommended to raise the membership fees \$5 that being Individual Membership from \$45 to \$50 Family Membership from \$55 to \$60 Corporate Membership from \$70 to \$75. The posted copy of Bits'N'Bytes magazine is to remain at \$12 a copy. Membership fees have not been increased since February 2012 and the Club was now having to use part of reserve funds.

Part of the decrease in income was that there were a number of members not renewing memberships nor are we getting enough new members to replace those not renewing. Cost were going up. There was discussion about Club finances.

Peter stated other ways we can cut expenses is for members to bring their own cups, which many members are now doing, so we do not have to buy as many throw-away-cups.

As no further business was raised, the meeting closed at 11.20 am.

**Jae Tunnell Secretary**

# <span id="page-3-0"></span>**Minutes of Annual General Meeting 2018**

### **Minutes of the Annual General Meeting of the Sunshine Coast Computer Club Inc. Held at Community Hall Caloundra Saturday 10 February 2018**

### **Peter Daley declared the Annual General Meeting open at 10.00 a.m.**

#### **Apologies:**

Andrew Hadland and Morry Phillips

### **Minutes of the Previous Meeting**

The minutes from the 2017 Annual General Meeting were published in the February 2018 Bits'N'Bytes and were shown on the screen.

### **Business Arising Out of the Minutes:**

There was no business arising out of the minutes.

Proposed by Ian Smyth and Seconded by Judy Smith that the minutes be accepted.

#### **CARRIED**

#### **Presidents Report:**

The Presidents Report was printed in the February 2018 edition of the Bits'N'Bytes and was shown on the screen.

Peter Daley congratulated the last years Committee on their work done.

He also commented on the fact that the internet had problems last year at Caloundra and he thought it had all been fixed. Things were going well until two meetings ago when the internet was going down intermittently. This has now been rectified.

The only thing left to report on is that the Club is not as financially secure as it was last year. This is due partly to the falling number of new memberships and the general ageing of members who were not renewing, it has come apparent the membership fees will need to be increased by \$5 for each category of membership. The last increase was February 2012.

### **Auditors Report:**

The Auditors Report for the year ending 31 December 2017 was shown on the screen.

Heather Atkinson explained the financial situation, and asked members to invite friends, family and anyone they know who will benefit from coming to our Club to join. She reminded us that our Club not only helps with computer queries, but smart phones, tablets and anything "smart". Young people are especially invited to come along as they know how to use the technology but that does not mean they know about security and tips that the Club can advise on.

Heather proposed the Auditors Report be accepted Seconded by Trevor Jones.

#### **CARRIED**

Peter Daley informed the meeting that membership fees have to be raised. Peter explained that costs have gone up and as membership had decreased and less members were attending meetings so income was decreasing. There was discussion from the floor regarding the decrease. Peter explained that the Committee had looked at all possible causes, and had looked to improving benefits/conditions, however this still did not answer falling membership. Peter asked members to encourage others to join the Club.

Heather Atkinson spoke to alert the members that not enough members were showing interest in attending the meetings to see what was going on, also that members were encouraged to speak on tutorials even if it is in a small group. Heather said we need to revitalise our Club.

A motion was put to increase the fees by \$5.00 for each category of membership and the cost of the posted copy of the Bits'N'Bytes magazine to remain unchanged.

Proposed by Trevor Jones Seconded by Pauline Timms.

#### **CARRIED**

### **Election of Committee for the Coming Year:**

In accordance with the Constitution of the Club all Committee positions become vacant at the Annual General Meeting.

Peter requested that Les Thomas take the chair.

Nominees for the incoming committee were shown on the screen. As there were no further nominations the members nominated were declared elected to the positions below.

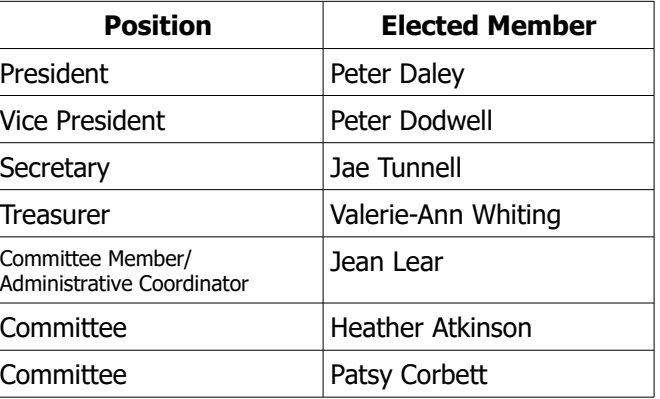

**Continued Page 5** 

# <span id="page-4-0"></span>**Introducing the Slimjet Browser - Peter Dodwell**

# **Continued from Page 4 Minutes of Annual General meeting 2018**

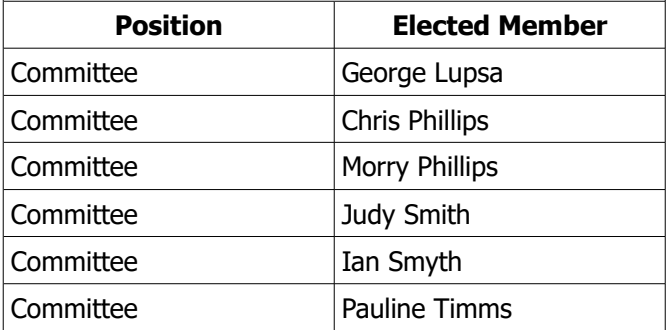

Les congratulated the incoming Committee.

Jean Lear moved that acknowledgement be sent to Andrew Hadland who retired from the Committee in respect to his helpful participation as a Committee Member since he was elected in 2005. Seconded by Peter Dodwell.

#### **CARRIED**

Peter Dodwell spoke. Peter wanted everyone to acknowledge the diligent work Peter Daley has done over the last year. Peter has been the glue to bring the Club together as a whole working entity. We applaud Peter's support over the years and hope he will continue as he has in the past.

Peter Dodwell moved that a vote of thanks and appreciation be given to Peter Daley, Seconded by Judy Smith.

### **Auditors for the Coming Year:**

In accordance with the Constitution, Auditors for the coming year are to be appointed by the Annual General Meeting. It was agreed that the same Auditors as for the last year – CTB Advisory be appointed.

Moved by Patsy Corbett and seconded by Judy Smith that the CTB Advisory be appointed as Auditors for this year.

## **CARRIED**

**CARRIED**

There was no further business and the meeting closed at 10.40 am.

**Jae Tunnell Secretary** 

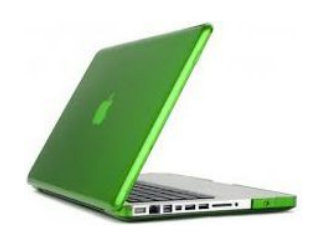

#### **Introducing the Slimjet Browser, By Peter Dodwell**

Slimjet is a fast, smart and powerful alternative web browser built on top of the Chromium open-source project (on which Google Chrome is also based). <https://www.slimjet.com/>

It adds extra options to Chromium to make it more flexible and customisable. It also integrates additional features into Chromium so that users can get more done in less time without relying on external plugins.

Almost all of the features in Chromium have been kept in Slimjet to ensure compatibility. Most plugins and extensions designed for Chrome should work just fine in Slimjet. You can install any extension and theme from Chrome web store directly onto Slimjet. One feature that I like is the ability for links in Slimjet to automatically open in a new tab.

The only caveat that I've found is that Slimjet doesn't always play videos that are embedded in web sites. That's because Slimjet doesn't pay the exorbitant licensing fees that are demanded to use proprietary codecs. That doesn't bother me at all, because Youtube videos will play.

### **Site Isolation**

The most important feature adopted from Chrome is site isolation. Site isolation is an experimental security feature that offers additional protection against some types of malicious attacks from compromised web sites. It makes it harder for them to access or steal information from your accounts on other web sites.

Web sites typically can't access each other's data, thanks to code that enforces the Same Origin Policy. Occasionally, security bugs are found in this code and malicious web sites may try to bypass these rules to attack other web sites. The Chrome team aims to fix such bugs as quickly as possible.

Google's site isolation feature improves security for the users of the Chrome browser, and other browsers based on it. When you enable site isolation, content for each open website in the Chrome browser is always rendered in a dedicated process, isolated from other sites. This creates an additional security boundary between websites. It appears to be one of the best defences against the Spectre vulnerability, and other hazards from infected web sites such as bitcoin miners.

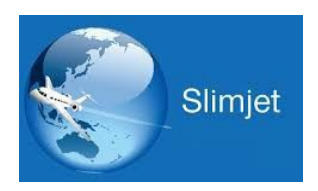

**Continued Page 6**

# <span id="page-5-0"></span>**Introducing the Slimjet Browser - Peter Dodwell (Continued)**

## **Continued from Page 5**

## **Introducing the Slimjet Browser. By Peter Dodwell**

Configuring site isolation for all websites gives you the strongest security. However, it will increase memory usage by approximately 10–20%. To enable Site Isolation in Slimjet, copy the following URL in the URL address bar: – slimjet://flas//eelble-site-per-process.

A control window will open with the option to enable Strict site isolation. Left click on that button to enable it. Now you're done. Restart your web browser and site isolation is working.

## **Additional features**

## **Built in Ad Blocker**

To enable the ad blocker in Slimjet, select "Ad Blocker- >Enable Ad Blocker" from the main menu. The same option is also available within the "ad blocker" section of the settings page at slimjet://settings .

## **Ad Blocker Options**

To configure ad blocker options, select "Ad Blocker->Ad Blocker Options" from the main menu and you will see an options dialog. Select one more filter lists based on your needs. If you visit English sites only, select "English sites".

Otherwise, select "English sites" plus any other language you are reading during your surfing. If you are concerned about being tracked by the advertising companies, select the "Privacy Protection List". You can also add any third-party filter subscriptions by specifying its title and URL at the bottom of the options dialog.

## **QuickFill form filler**

## **QuickFill vs. Default Password Manager**

The QuickFill form filler in Slimjet is designed to replace the default password manager available in Chromium. Compared with the default password manager, QuickFill is more convenient and intelligent. The default password manager saves only the login information including user name and password.

QuickFill saves all the data in a given web form. QuickFill also saves the web page url together with the form data so that you can complete the sequence of opening web page, filling login information and submitting the form in a single step automatically.

QuickFill is enabled by default in lieu of the default password manager. However, if you wish to use the default password manager instead, turn off the option "Use QuickFill form filler instead of default password

manager" in the section "Password and forms" of the settings page.

### **Tracking prevention**

Slimjet has included a list of tracking prevention options to stop the Internet companies and advertising businesses from tracking your browsing activities. However, it's mostly up to the website owner to decide whether they would respect this request.

Send a "Do Not Track" request with your browsing traffic Send a "Do Not Track" http header with your browsing traffic. As the largest advertiser on Internet, Google DOES NOT respect this request. Despite being a very popular option among most browsers, it's the least effective one.

To access the tracking prevention options, select "Settings" from the main menu to open the settings page.

Click the "Show advanced settings" link at the bottom to show the advanced settings. Then scroll down to the "Tracking prevention options" subsection under the "Privacy" section.

### **Youtube video downloader**

When you visit a video page on the YouTube website, you will see a "Download Video" image button on the left bottom corner of the playing video. If you just want to download the video file, select the resolution and format from the list box on the left side and click the "Download Video" button on the right side to download the video on the current page. If you wish to download the video file and also extract the mp3 audio file from the video file, check the option "Extract mp3 audio file from video file" first and then click the "Download Video" button.

The extracted audio won't be directly accessible from the download shelf in this case. You can locate the audio file under the same folder as the video file using Windows Explorer.

### **Photo salon enhancement and framing**

The Photo-Salon in Slimjet lets you frame your photos and add other enhancement effects before uploading them to the server. If automatic photo shrinking feature is enabled on this domain, they will be shrunk 1171 to the preset resolution as well.

### **How to enter photo salon?**

To enter the photo salon, just click the option "Process Photo" in the open file dialog where you choose the files to be uploaded. After that, click OK to close the open file dialog and the Photo-Salon will pop up.

## **Continued Page 7**

## <span id="page-6-0"></span>**Members News**

#### **Continued from Page 6**

#### **Introducing the Slimjet Browser. By Peter Dodwell**

#### **Automatic Photo Shrinking**

Slimjet can automatically shrink photos to a reasonable resolution enough for web sharing purpose to dramatically cut down the time required to upload the photos to photo sharing web sites. The default target resolution for shrinking is 1M pixels. Usually no more than 2M pixels are needed since every few monitors have resolution more than that.

To configure options about automatic photo shrinking, go to the section "Photo processing" in the setting pages. The option "Automatically shrink photo files to make upload faster" is enabled by default. Click the button "Photo shrinking settings" to set the target resolution on a per-domain basis.

#### **Built-in weather forecast**

Slimjet provides a built-in weather forecast feature so that you can view your local weather condition directly in the browser without opening any website.

Use the arrow adjacent to the tool bar buttons to access the option to customise the tool bar (labeled "More tool bar buttons" when you hover your mouse arrow on it). This will open a list of additional buttons on the left side of the dual pane. Just drag the weather button to the right side to install it. All you have to do then is to set up your location information. After that, you will see your local weather condition and current temperature directly on the button.

**NB!** I haven't covered in this tutorial any of the regular features to be found in Chrome. If you need help with any of them, you can get more information from Chrome's on line help service.

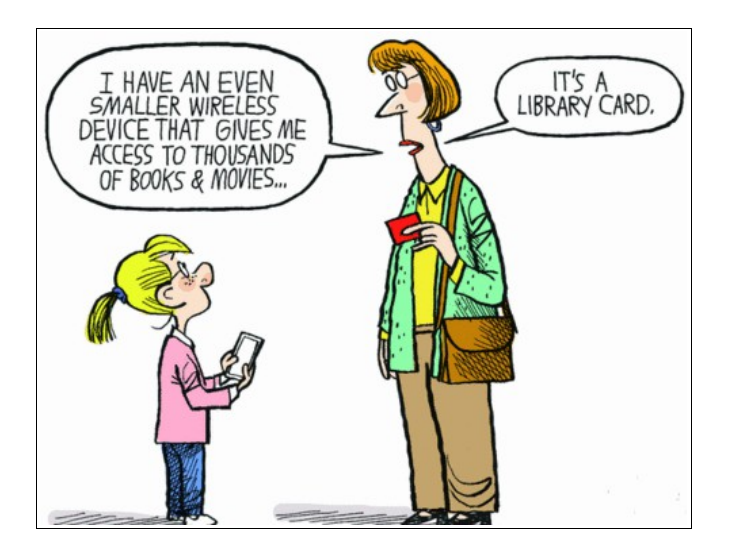

#### **Membership Fees for SCCC**

At the Annual General Meeting of the Club held on Saturday 10 February 2018 at Caloundra, a motion was passed to increase Membership fees.

New fees will take effect from 21 February 2018 (the next accounting period for the Club).

Members present viewed the Auditors Report for the year ending 31 December 2017 (which was published in the February 2018 Bits'N'Bytes) and were given an explanation for the need for an increase – the first since February 2012.

#### **Membership fees will now be -**

Membership fees include the electronic version of the Club Magazine Bits'N'Bytes Individual 1\$50 Family 560 Corporate \$75 Junior (under 18 years)  $\frac{1}{3}$  \$35 Printed and posted copy of Club Monthly Magazine \$12 (Remains unchanged)

#### **\*\*\*\*\*\*\*\*\*\***

#### **Retiring Committee Member**

#### **Andrew Hadland**

Andrew Hadland who has been a member of the Club since 2001 and a Committee Member since 2005 has retired from the Committee.

At the 2018 Annual General Meeting a vote of thanks was recorded for Andrew for his years of helpful participation as a Committee Member since he was elected to the Committee. Andrew remains a member of the Club.

#### **\*\*\*\*\*\*\*\*\*\***

#### **Change of Club Treasurer**

After many years of keeping the Club finances in order, Heather Atkinson has 'retired'.

Heather is not leaving us and still has an active role on the committee.

Thank you Heather for the time you spent keeping the 'books balanced'.

Welcome to our new Treasurer, Valerie-Ann Whiting and thank you for taking on the position.

## <span id="page-7-0"></span>**Jean's Jottings**

Some useful hints for everyday computer useage.

When writing hints it is not easy to give enough detail for members to make use of the information as the hints will be read by users with varying levels of computer skills.

Another factor is that some members think that they have always known the facts and so is no use to them and that everyone else would know it. Also some hints will only work with certain programs and not with each operating system (ie Windows, AppleMac and Linux) Computer users should remember that there is often more than one way to carry out an action and will use what they know and suits them best..

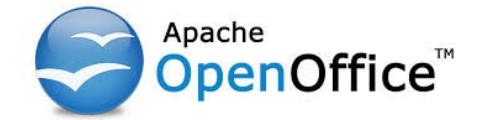

#### **Delete a blank page at end of document (using Apache OpenOffice Writer).**

There are times when a document being written in OpenOffice Writer ends up with a blank page at the end of the document which needs to be deleted. Click on the Nonprinting Characters Icon on the tool bar or the keys Ctrl (Control) and F10 -

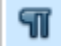

The nonprinting Nonprinting Characters (Ctrl+F10) character will now show as

far down the pages that had been used including space now not containing any text. Go to the last Nonprinting Character on the last page and use the Back Space key to to remove the Nonprinting Characters back to the text that is already written. When all Nonprinting Characters are deleted the blank page will be removed. Click on the Nonprinting Character or Ctrl and F10 again to remove the rest of these characters through the document to be saved or used.

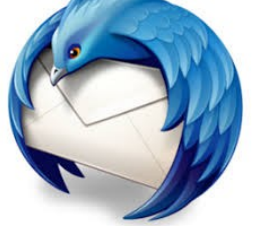

**Pasting copied text into the body of an e mail being written (Using Thunderbird).**

When writing an email and wanting to paste in text

from another source, highlight the required portion of text to be inserted and copy either using the Key Ctrl (Control) and the key  $C$  or  $>$  Edit and from the drop down click on Copy.

Place the cursor in the position in the e mail where the insertion is to be made and using the keys Ctrl (Control) Alt (Alternate) and V at the same time will paste into the e mail in the same font and size as the part of the email already written. This pastes the text etc into the body of the email as Paste Special.

#### **Quickly close down an unwanted page in Apache OpenOffice.**

With any Apache OpenOffice application open (eg Writer, Calc (Spreadsheet) Drawing, Presentation) and text or something inserted but then not wanting it to be saved, a simple method to close it down is using the keyboard letter 'D' and with the cursor on the 'X' at the top right of the page - click both at the same time and the page will close immediately. If the 'X' only is clicked this opens a window giving the options of  $-$  Save  $-$ Discard – Cancel to be chosen thereby taking more time.

#### **One person's trash is another's DIY 3D printer at this volunteer-run innovation hub**

## **ABC News By Lexy Hamilton-Smith 17th February 2018**

Think twice before throwing that old computer into  $landfill$  — it may be missing out on a second life as an electric bicycle or 3D printer.

An innovation hub south of Brisbane is turning trash into hi-tech treasures.

Read this interesting article at:

[http://www.abc.net.au/news/2018-02-17/using](http://www.abc.net.au/news/2018-02-17/using-ewaste-to-build-3d-printers-and-electric-bikes-brisbane/9449604)[ewaste-to-build-3d-printers-and-electric-bikes](http://www.abc.net.au/news/2018-02-17/using-ewaste-to-build-3d-printers-and-electric-bikes-brisbane/9449604)[brisbane/9449604](http://www.abc.net.au/news/2018-02-17/using-ewaste-to-build-3d-printers-and-electric-bikes-brisbane/9449604)

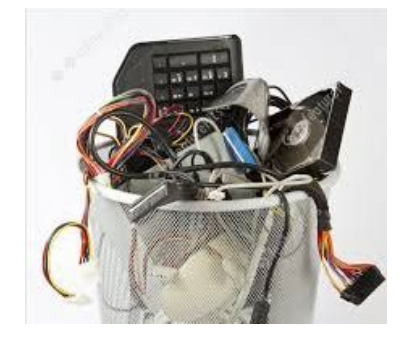

## <span id="page-8-0"></span>**Bits'N'Pieces**

### **Some interesting computer facts you may not know.**

- The first electronic computer ENIAC weighed more than 27 tons and took up 1800 square feet.
- Only about 10% of the world's currency is physical money, the rest only exists on computers.
- TYPEWRITER is the longest word that you can write using the letters only on one row of the keyboard of your computer.
- Doug Engelbart invented the first computer mouse in around 1964 which was made of wood.

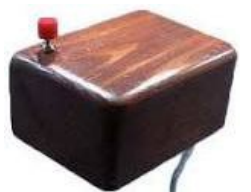

- There are more than 5000 new computer viruses are released every month.
- Around 50% of all Wikipedia vandalism is caught by a single computer program with more than 90% accuracy.
- If there was a computer as powerful as the human brain, it would be able to do 38 thousand trillion operations per second and hold more than 3580 terabytes of memory.
- The password for the computer controls of nuclear tipped missiles of the U.S was 00000000 for eight years.
- Approximately 70% of virus writers are said to work under contract for organised crime syndicates.
- HP, Microsoft and Apple have one very interesting thing in common – they were all started in a garage.
- An average person normally blinks 20 times a minute, but when using a computer he/she blinks only 7 times a minute.
- The house where Bill Gates lives, was designed using a Macintosh computer.
- The first ever hard disk drive was made in 1979, and could hold only 5MB of data.
- The first 1GB hard disk drive was announced in 1980 which weighed about 550 pounds, and had a price tag of \$40,000.
- More than 80% of the emails sent daily are spams.
- A group of 12 engineers designed IBM PC and they were called as "The Dirty Dozen".
- The original name of windows was Interface Manager.
- The first microprocessor created by Intel was the 4004. It was designed for a calculator, and in that time nobody imagined where it would lead.
- IBM 5120 from 1980 was the heaviest desktop computer ever made. It weighed about 105 pounds, not including the 130 pounds external floppy drive.
- Genesis Device demonstration video in Star Trek II: The Wrath of Khan was the the first entirely computer generated movie sequence in the history of cinema. That studio later become Pixar.

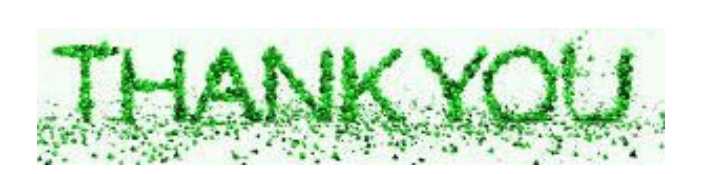

- To the members who made the effort to attend the 'Information Session' at LendLease Chancellor Park on Wednesday morning.
- We were made welcome by the friendly manager, Deb Fratar and her staff.
- Provided with a very nice morning tea,
- Given lots of information about the property,
- Had our questions answered,
- Presented with a cheque for the Club
- Then driven in a buggy to view a show home.
	- It was a friendly and informative morning.

Thank you LendLease

## <span id="page-9-0"></span>**Bits'N'Pieces**

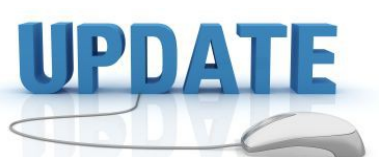

CCleaner: 5.40.6411

Malwarebytes Anti-Malware: 3.3.1.2183

Evernote: 6.9.7.6770

Dropbox: 43.4.50

Firefox: 58.0.2

Thunderbird: 52.6.0

Windows Defender 1.261.1406.0

Google Chrome: 64.0.3282.167

Foxit PDF Reader 9.0.1.1049

Picasa: 3.9.14

Apache OpenOffice Suite: 4.1.5

iTunes: 12.7

Java: V8 Update 131

## **Internet Connection at Caloundra FIXED!** (From Peter Daley)

After a lot of detective work by Peter Daley and George Lupsa it was discovered that a technician at Flash Fibres had accidentally allocated the club's static IP address to another organization. This meant that both organization's networks were in conflict, hence the constant drop outs of the Caloundra Internet connection. The club was paying extra for a static IP address to prevent this type of problem from happening.

The club has requested a service credit from Flash Fibres for the lack of service and disruption to the club Caloundra meetings. We have been assured that the club Caloundra Internet connection would be up and working as normal on Saturday 17 February 2018.

Sorry about the inconvenience, but it was nothing to do with our end.

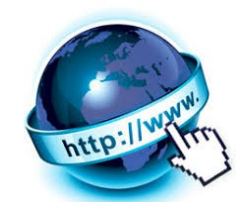

## **Help Sites for Members**

- **IT Knowledge Base for Seniors** Bill's Web Page <http://itreddenet.000webhostapp.com/>
- **MacMost Newsletter** <http://macmost.com/video-list>
- **Mac Help for Mom** [http - //www.machelpformom.com/?](http://www.machelpformom.com/?awt_l=7A7lk&awt_m=3ZOrNUFBHi6qGjB) awt\_l=7A7lk&awt\_m=3ZOrNUFBHi6qGiB
- **IT Tuition Rodney Border's Web Page** <http://www.webjewel.com.au/>
- **Club Website** [http://www.sccc.org.au](http://www.sccc.org.au/)
- **SCCC Club Rules** [http://sccc.org.au/wp](http://sccc.org.au/wp-content/uploads/2015/02/SCCC-CLUB-RULES.pdf)[content/uploads/2015/02/SCCC-CLUB-RULES.pdf](http://sccc.org.au/wp-content/uploads/2015/02/SCCC-CLUB-RULES.pdf)
- **Weekly Bulletin on Club Website.** The Weekly Bulletin is posted to the Club Website [http://www.sccc.org.au](http://www.sccc.org.au/) under the Club Events Calendar. To use the calendar click on 'Click Here To Read The Current Club Bulletin' at the top of the page or simply hover your mouse pointer over calendar item 'What's On Today? and click for 'This Week's Bulletin'.

## **The First Computer**

The first computer dates back to Adam and Eve.

It was an Apple with limited memory and with just 1 bite

Then everything crashed....

Professor Roly Sussex

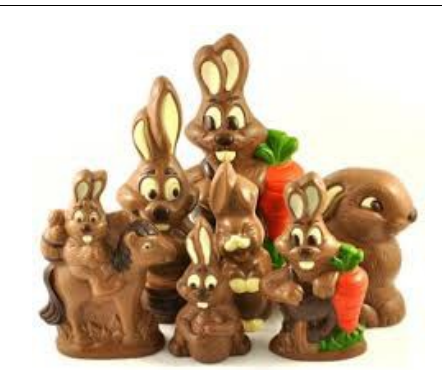

## <span id="page-10-0"></span>**Alerts / Reviews**

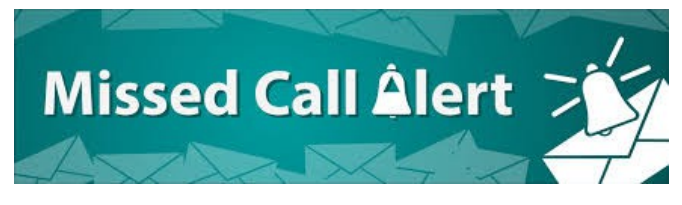

#### **Missed a mysterious international call? It could be a scam, warns ACCC**

Consumer watchdog, The Australian Competition and Consumer Commission (ACCC) has warned mobile phone users to avoid returning missed international calls.

#### **Read the full Article:**

[https://www.sbs.com.au/yourlanguage/hindi/en/article/](https://www.sbs.com.au/yourlanguage/hindi/en/article/2018/02/19/missed-mysterious-international-call-it-could-be-scam-warns-accc) [2018/02/19/missed-mysterious-international-call-it](https://www.sbs.com.au/yourlanguage/hindi/en/article/2018/02/19/missed-mysterious-international-call-it-could-be-scam-warns-accc)[could-be-scam-warns-accc](https://www.sbs.com.au/yourlanguage/hindi/en/article/2018/02/19/missed-mysterious-international-call-it-could-be-scam-warns-accc)

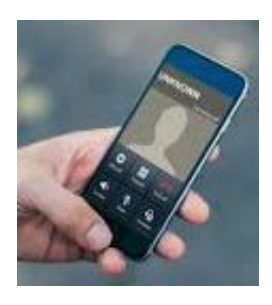

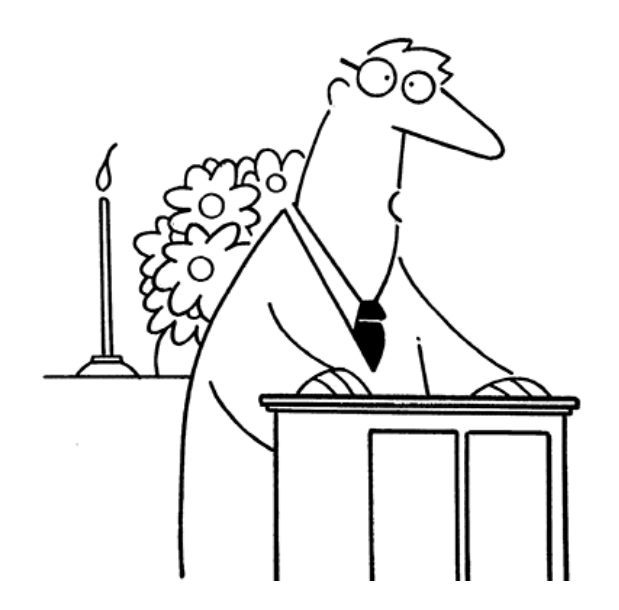

"This week's sermon is about how we all need to simplify our lives. Unfortunately, I lost the whole thing when my computer crashed."

## **The tyranny of growing old – big phone buttons (review)**

## **Extracts:**

GadgetGuy gets lots of questions from Baby Boomers and Seniors about accessibility – things like 'bigbuttons' on smartphones and landline handsets.

#### **Read the full Article:**

[http://www.gadgetguy.com.au/product/tyranny](http://www.gadgetguy.com.au/product/tyranny-growing-old-big-phone-buttons/)[growing-old-big-phone-buttons/](http://www.gadgetguy.com.au/product/tyranny-growing-old-big-phone-buttons/)

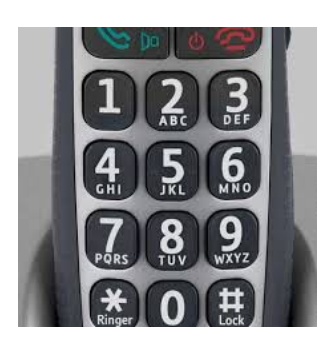

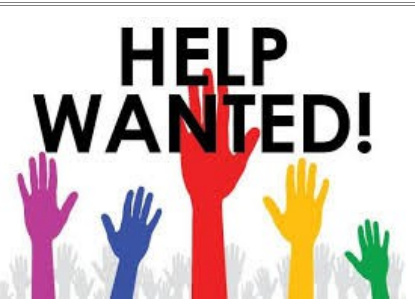

Bits'N'Bytes is produced each month

(except January) by Sunshine Coast Computer Club for the members interest and benefit.

While every effort is made to make the magazine informative and interesting it is often difficult finding information that I think members will want to read.

To help with this task I am asking for any ideas, articles. contributions, letters to the editor and or anything else that you the members could contribute.

If you have an article you think would be of interest please make sure that it has not been copied and does not contain 'Copyright' then send it to:

#### [editor@sccc.org.au](mailto:editor@sccc.org.au)

Your help will be appreciated.

Thank You Judy Smith Editor

# <span id="page-11-0"></span>**Raffle**

### **THE LAST SCCC RAFFLE WAS DRAWN THURSDAY 08 FEBRUARY 2018 AT BUDERIM** using the Random Number Generator.

The prize for this raffle was a 10.1in Samsung Galaxy Tablet

The lucky winner with ticket number 353 was Mavis Hall who purchased the ticket at a Caloundra Meeting. Congratulations Mavis.

Thank you to the members who supported this raffle and to the members manning the desks and selling tickets in the raffle.

## **RAFFLE TO BE DRAWN SATURDAY 10 MARCH 2018 AT CALOUNDRA**

The prize for this raffle is a Medion 11.6 inch Notebook.

The Notebook has a 32GB Flash Memory, 2GB DDR3L RAM. Included is Office 365 Personal one year subscription. The Notebook has an Integrated fingerprint sensor and can be configured to use as a tablet. it is covered with a two year warranty.

Further details are on display where tickets are being sold.

Tickets are \$1 each and available at all meeting venues to day of draw.

Remember buying of tickets is voluntary.

# **RAFFLE TO BE DRAWN 12 APRIL 2018 AT BUDERIM**

The prize for this raffle is a Galaxy Tab A 8 inch Tablet.

Engage with work or just have a bit of fun with the Galaxy Tab A 8 inch Wi-Fi 16GB Tablet. Designed to be user friendly, personalised, and help you manage multiple tasks, the Galaxy Tab A is a powerful multi-purpose Android device.

Full details and features of the prize will be available when tickets go on sale at Buderim, commencing Thursday 15 March 2018.

Tickets will be \$1 each and available at all meeting venues to day of draw.

Remember buying of tickets is voluntary.

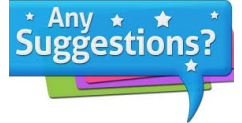

If members have any suggestions for future raffle prizes please telephone the Club Information Line 5492 1005 Leave a message if the call is not answered, or email sccc@internode.on.net

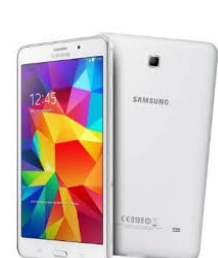

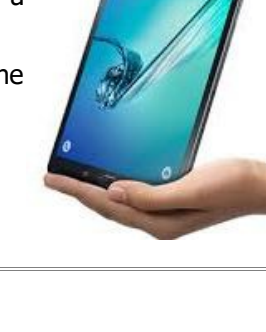

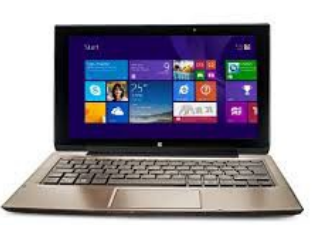

<span id="page-12-1"></span>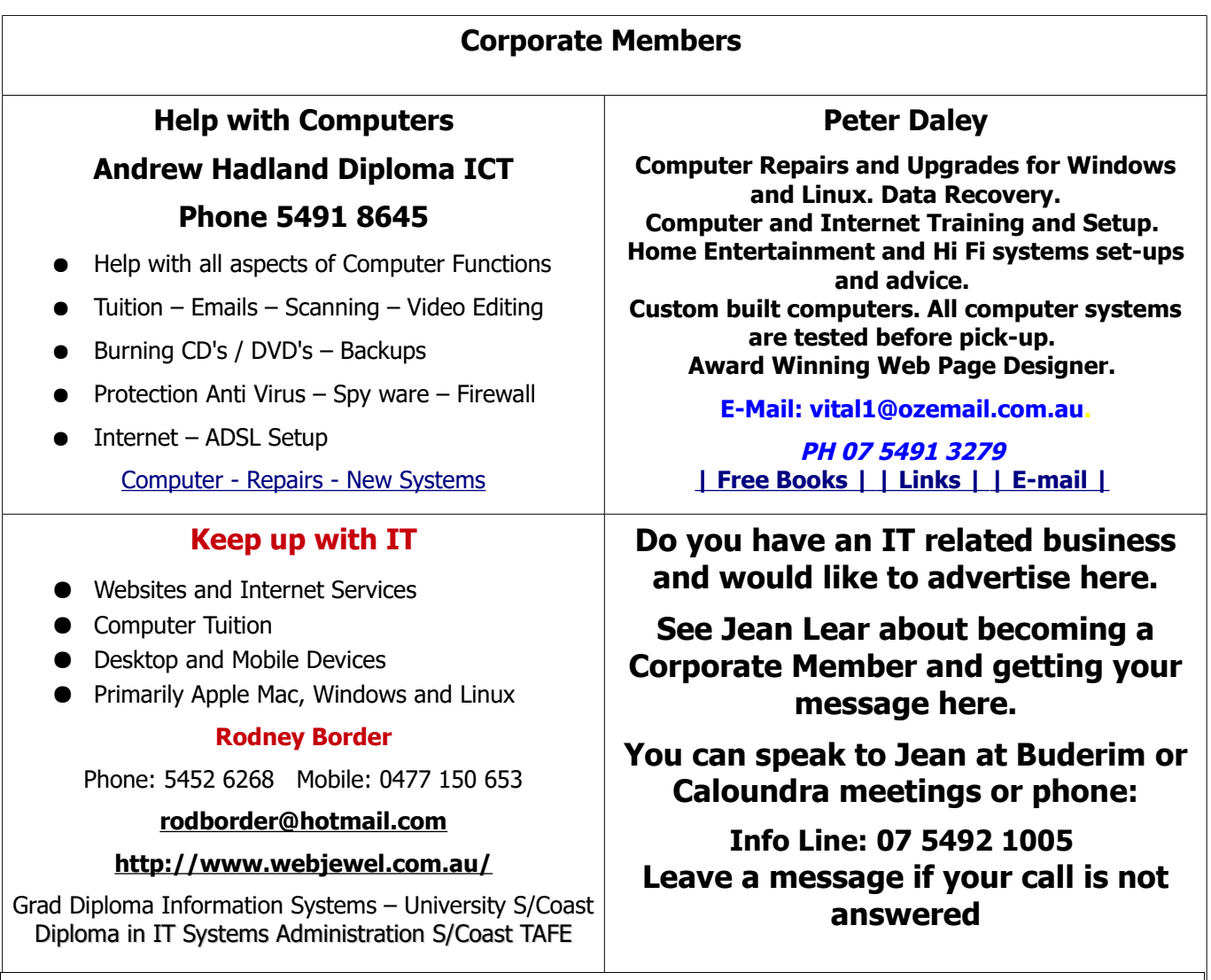

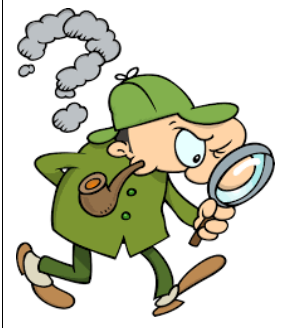

# <span id="page-12-0"></span>**Find Your Membership Number**

Do you read your Bits'N'Bytes each month? Find your membership number hidden somewhere in one of the pages and win five free tickets in the current raffle.

The membership number will be chosen at random and will appear as a four digit number within the text of the magazine and may be on any page. If your membership number has 1, 2 or 3 digits, it will be shown with leading 0s.

Do not forget to thoroughly scrutinise every magazine for your membership number hidden within the text of articles each month.

The number is placed in the 8672 middle of a sentence like this!

Start looking now! The lucky membership number is hidden somewhere in this month's edition. Is it yours?

When you find your number contact the club by email at [editor@sccc.org.au](mailto:editor@sccc.org.au) or phone 54921005 to claim your prize. You are allowed 60 days from the publication date to claim your prize. Otherwise, the prize is forfeited!

<span id="page-13-0"></span>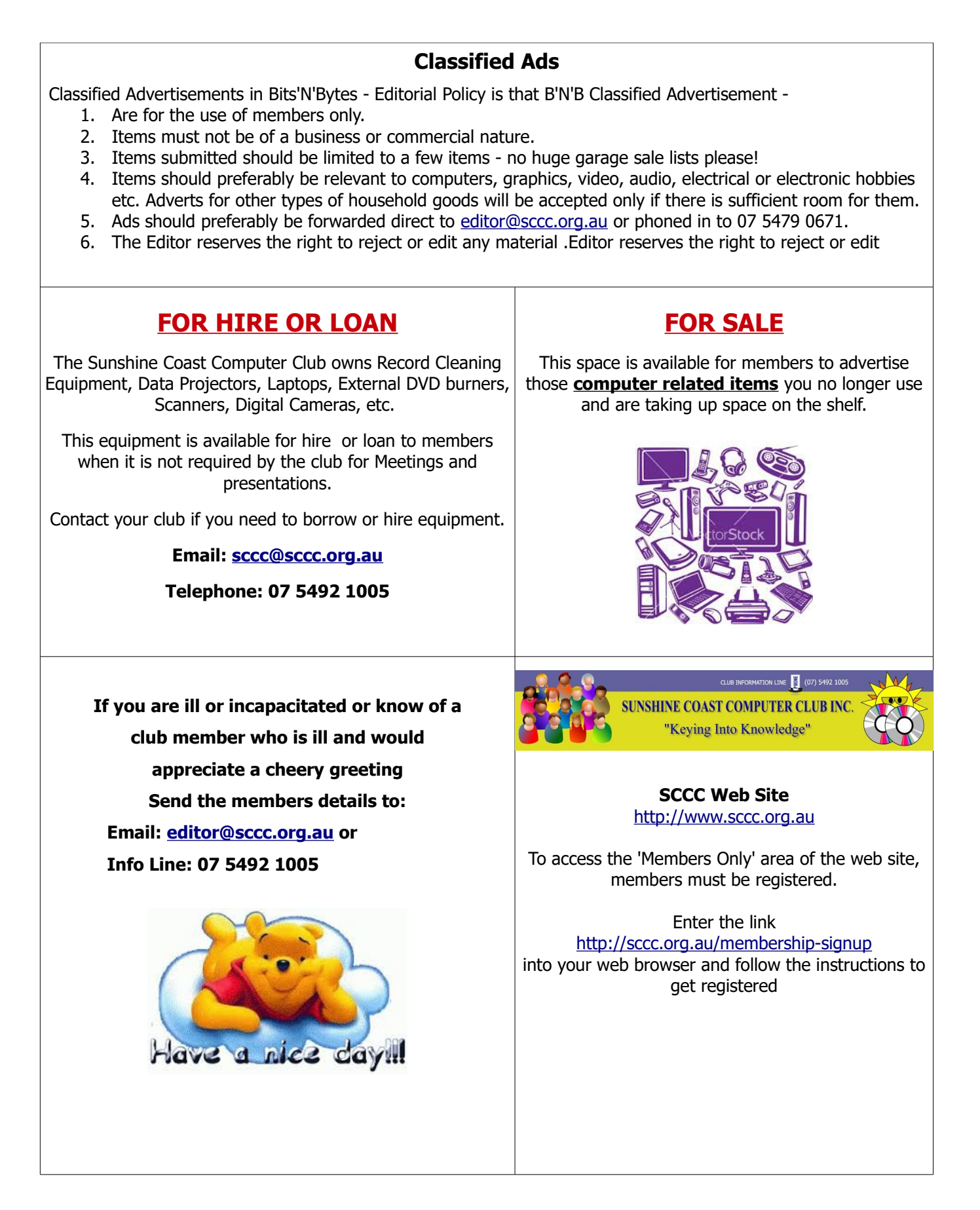

<span id="page-14-1"></span>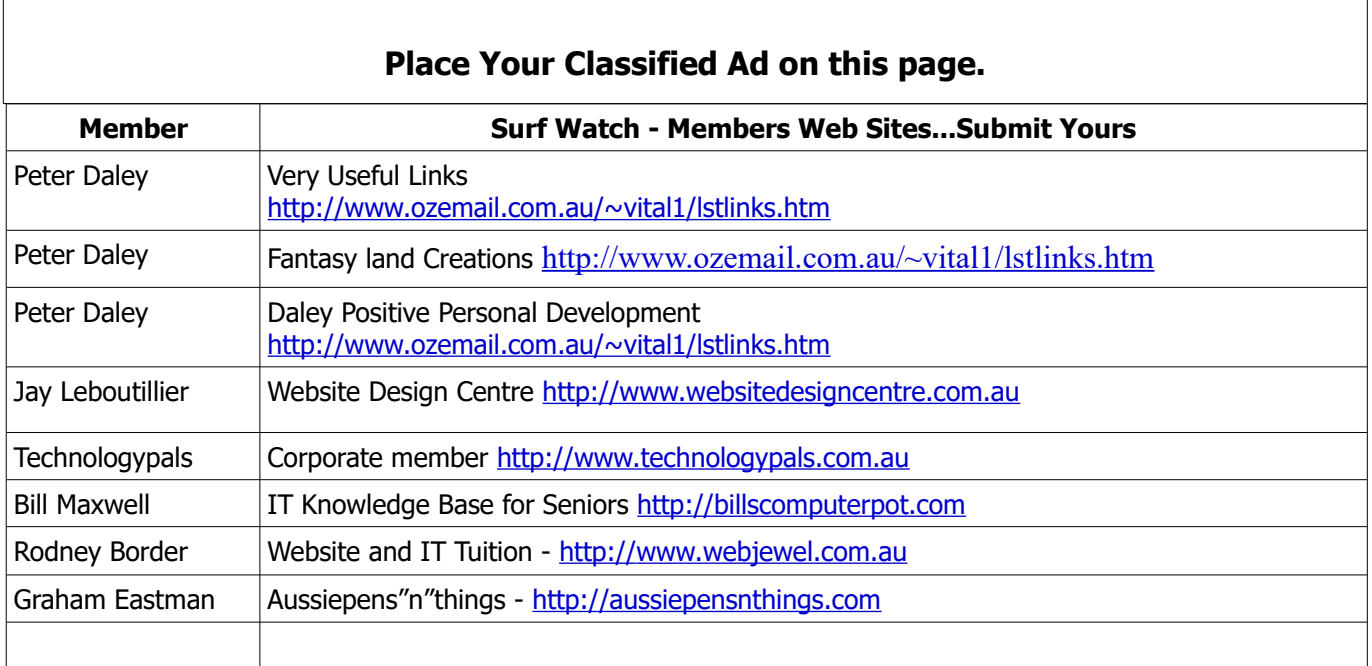

<span id="page-14-0"></span>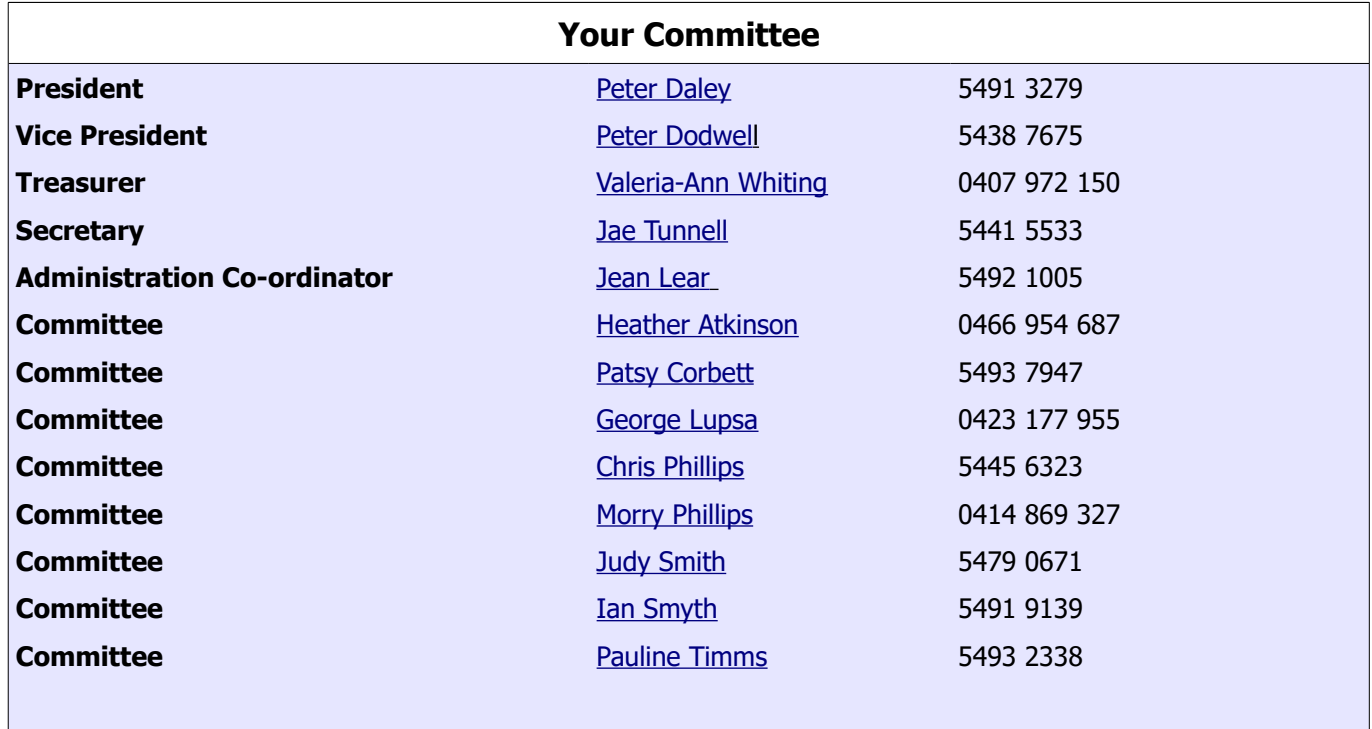

# <span id="page-15-0"></span>**SCCC Membership Application/Renewal Form**

## **Applications can be posted to SCCC Inc. PO Box 384, Caloundra, 4551 emailed to [sccc@sccc.org.au](mailto:sccc@sccc.org.au) or presented at a Meeting**

**I wish to apply for membership**

**I wish to renew my membership**

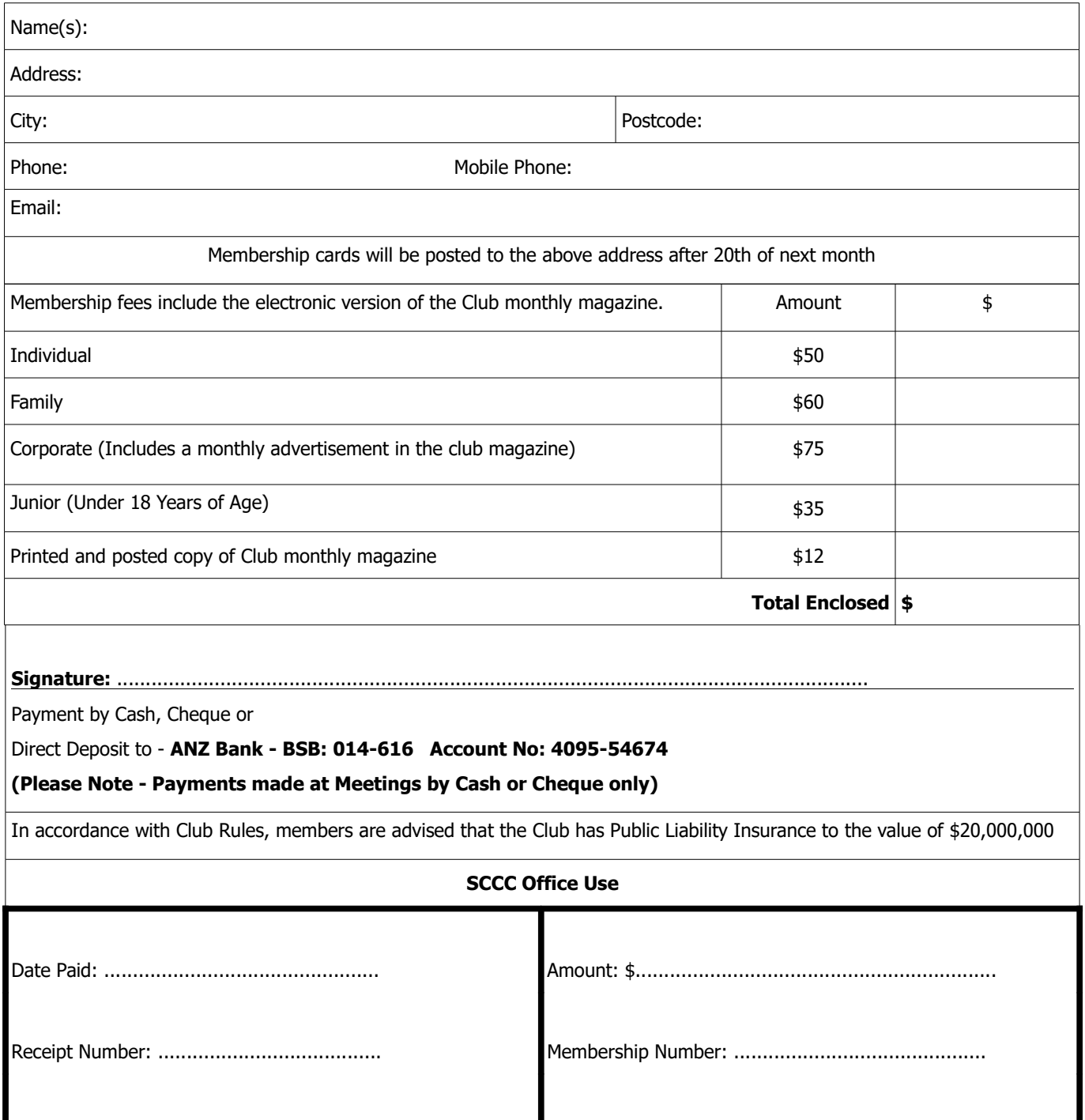